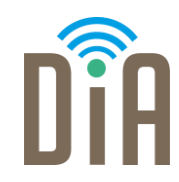

### Modul 3: Erstellung von Inhalten

Bayerisches Staatsministerium für Familie, Arbeit und Soziales

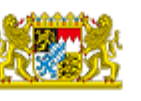

DiA wirdgefördert aus Mitteln des Arbeitsmarktfonds des Bayerischen Staatsministeriums für Arbeit, Familie und Soziales

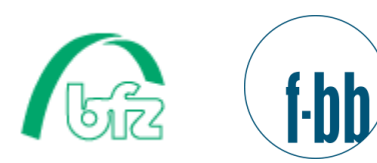

**ZEL** 

÷

Forschungsinstitut<br>Betriebliche Bildung

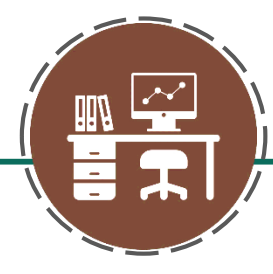

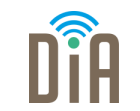

# Level 1

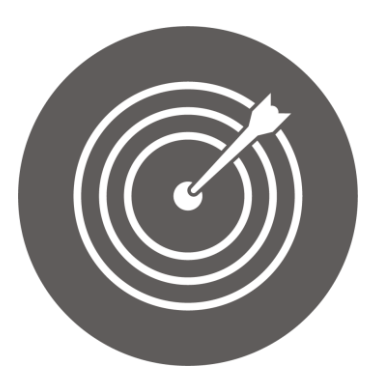

#### Lernziel:

Produktion von einfachen digitalen Inhalten, Bearbeitung und Veränderung von Inhalten

Modul 3: Erstellung von Inhalten - Level 1

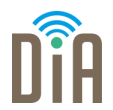

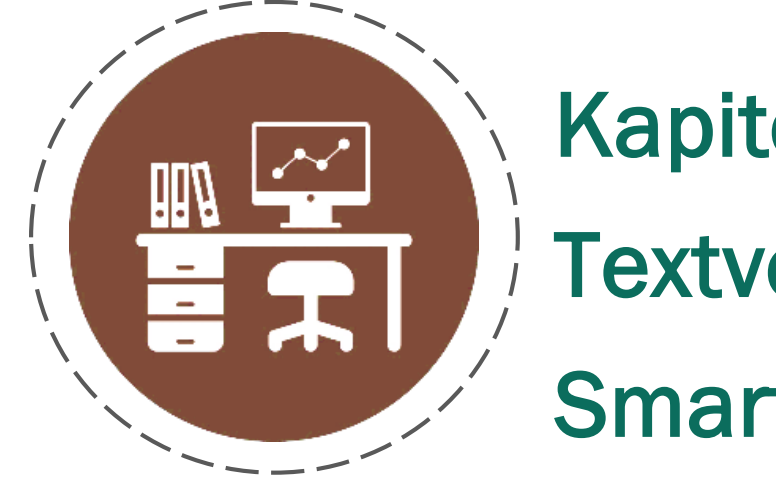

# Kapitel 3:

Textverarbeitung am

Smartphone und Tablet

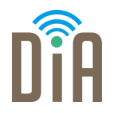

Eine Bewerbung schreibt man am besten am Computer. Dokumente wie

Lebenslauf und Anschreiben können Sie zum Beispiel an den

Computerarbeitsplätzen im bfz erstellen.

Sollten Sie einmal keinen Computer zur Verfügung haben, lassen sich

Dokumente auch am Smartphone bearbeiten.

Dafür eignen sich die folgenden Apps:

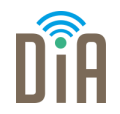

Die App funktioniert wie das Word-Programm auf dem Computer. Für die Nutzung aller Funktionen braucht man aber das Office-365-Abo, dieses ist kostenpflichtig.

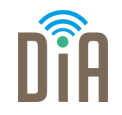

Auch mit Google Docs kann man Dokumente auf dem Smartphone bearbeiten. Der Vorteil ist, dass diese App kostenlos ist. Mit der App können Sie bestehende Dokumente noch einmal verändern, z.B. das Datum beim Lebenslauf aktualisieren.

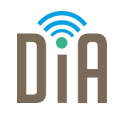

Mit dieser App können Sie bestehende Dokument öffnen und bearbeiten oder neue Dokumente erstellen. Die App ist kostenlos, dafür wird aber etwas Werbung angezeigt. Wenn man die Werbung ausstellen will, muss man etwas bezahlen.

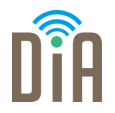

Die genannten Apps und andere eignen sich, um kurze Texte zu verfassen oder kleine Änderungen an den Bewerbungsunterlagen vorzunehmen.

Es ist aber auch möglich, ganz neue Bewerbungsunterlagen komplett am Handy bzw. mit geeigneten Apps zu erstellen. Darauf wird in Modul 1, Level 3 genauer eingegangen.

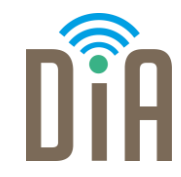

### Viel Erfolg beim Ausprobieren!

Bayerisches Staatsministerium für Familie, Arbeit und Soziales

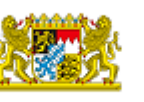

DiA wirdgefördert aus Mitteln des Arbeitsmarktfonds des Bayerischen Staatsministeriums für Arbeit, Familie und Soziales

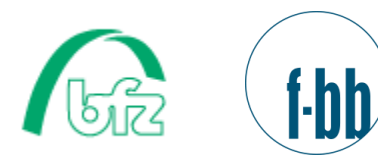

Forschungsinstitut<br>Betriebliche Bildung